**European Journal of Advances in Engineering and Technology, 2020, 7(6):13-23**

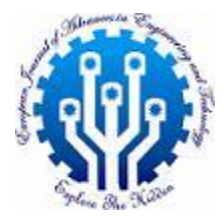

**Research Article ISSN: 2394 - 658X**

# **A Simplified Approach to the Analysis of Complex Pipeline Networks**

**OMOBOLANLE Oluwasegun Cornelious<sup>1</sup> \* and AROMOKEYE Niyi<sup>2</sup>**

*<sup>1</sup>Department of Petroleum Engineering, University of Ibadan, Ibadan, Nigeria <sup>2</sup>Educational Software Developer \*Corresponding author: omobolanleoluwasegun@gmail.com*

\_\_\_\_\_\_\_\_\_\_\_\_\_\_\_\_\_\_\_\_\_\_\_\_\_\_\_\_\_\_\_\_\_\_\_\_\_\_\_\_\_\_\_\_\_\_\_\_\_\_\_\_\_\_\_\_\_\_\_\_\_\_\_\_\_\_\_\_\_\_\_\_\_\_\_\_\_\_\_\_\_\_\_\_\_\_\_\_\_\_\_\_\_

# **ABSTRACT**

*A simple analysis software (pipe) was developed to analyze complex pipeline networks using JavaScript. The software utilized the Colebrook implicit equation for the determination of friction factor and the Hardy Cross procedure for the analysis of the pipeline networks. This research was motivated by the world's ever increasing energy demand and the need to simplify and optimize the often cumbersome solution methods available for gas flow through pipeline networks. The designed software was used to analyze a simple rectangular network model with 6 nodes, 7 pipe legs and 2 loops. The validity of the software was established by manually implementing Hardy Cross on the same network using Excel spreadsheet and also running a single period flow analysis on it with Pipe 2016 (KYPIPE) computer program developed by Curtis and Reid of the Theoretical Physics Division, UKAEA Research Group, Harwell, England. The results obtained showed a 98% agreement between the software and the other solution models as also corroborated by the Clustered column plot. Also ANOVA test set at 5% significant level showed that no statistically significant difference exists between the results; making the software suitable for use in gas pipeline flow analysis.*

**Key words:** Hardy Cross, Pipeline flow analysis, Pipeline software, Gas pipeline networks, Pipe 2016 (KYPIPE)

# **INTRODUCTION**

*\_\_\_\_\_\_\_\_\_\_\_\_\_\_\_\_\_\_\_\_\_\_\_\_\_\_\_\_\_\_\_\_\_\_\_\_\_\_\_\_\_\_\_\_\_\_\_\_\_\_\_\_\_\_\_\_\_\_\_\_\_\_\_\_\_\_\_\_\_\_\_\_\_\_\_\_\_\_\_\_\_\_\_\_\_\_\_\_*

Natural gas is the cleanest burning fossil fuel, and is abundantly available in Nigeria. According to the Nigeria National Petroleum Corporation (NNPC); Nigeria has the largest gas reserves in Africa and is reputed to be the 9<sup>th</sup> largest gas reserves owner in the world. It has around 182 trillion cubic feet (TCF) of proven gas reserve plus about 600 TCF unproved gas reserves unleashing a huge potential for power generation and exportation [1], figure 1 below presents the global ranking according to gas reserves. In spite of this huge gas reserves, the lack of transmission facilities and the inefficient utilization of the available ones have largely accounted for the flaring of a significant percentage of this gas, thereby resulting into wastage of valuable foreign exchange for the country. Pipelines provide an economic way of transporting gas over great distance. They have been described as the best means of gas transport when compared with Tanked cars, Tanked trucks and ships because they are cheaper, safer and environmentally friendlier [2]. For an increased deployment of natural gas as a complementary energy source in Nigeria, a proper understanding of gas flow through pipeline networks and the solution technique to the resulting non-linear equations is needed.

Gas pipelines are made up of three main pipeline systems, namely the gathering lines, transmission lines and distribution lines. Figure 2 shows an assemblage of the various pipe systems. The gathering lines are low pressure pipelines linking the production area to the central collection point, the transmission lines serve as the middle transportation link between the gathering system and the distribution system, they transport natural gas from the gathering area to the gas treatment facilities while the distribution lines are low-pressure small diameter pipelines transporting natural gas from the processing facilities to the consumers [3]. Also, pipelines conveying treated natural gas may be arranged in series, parallel or loops (combination of series and parallel arrangement) depending on the amount of gas to be transported, the flowrate and the allowable pressure drop [4].

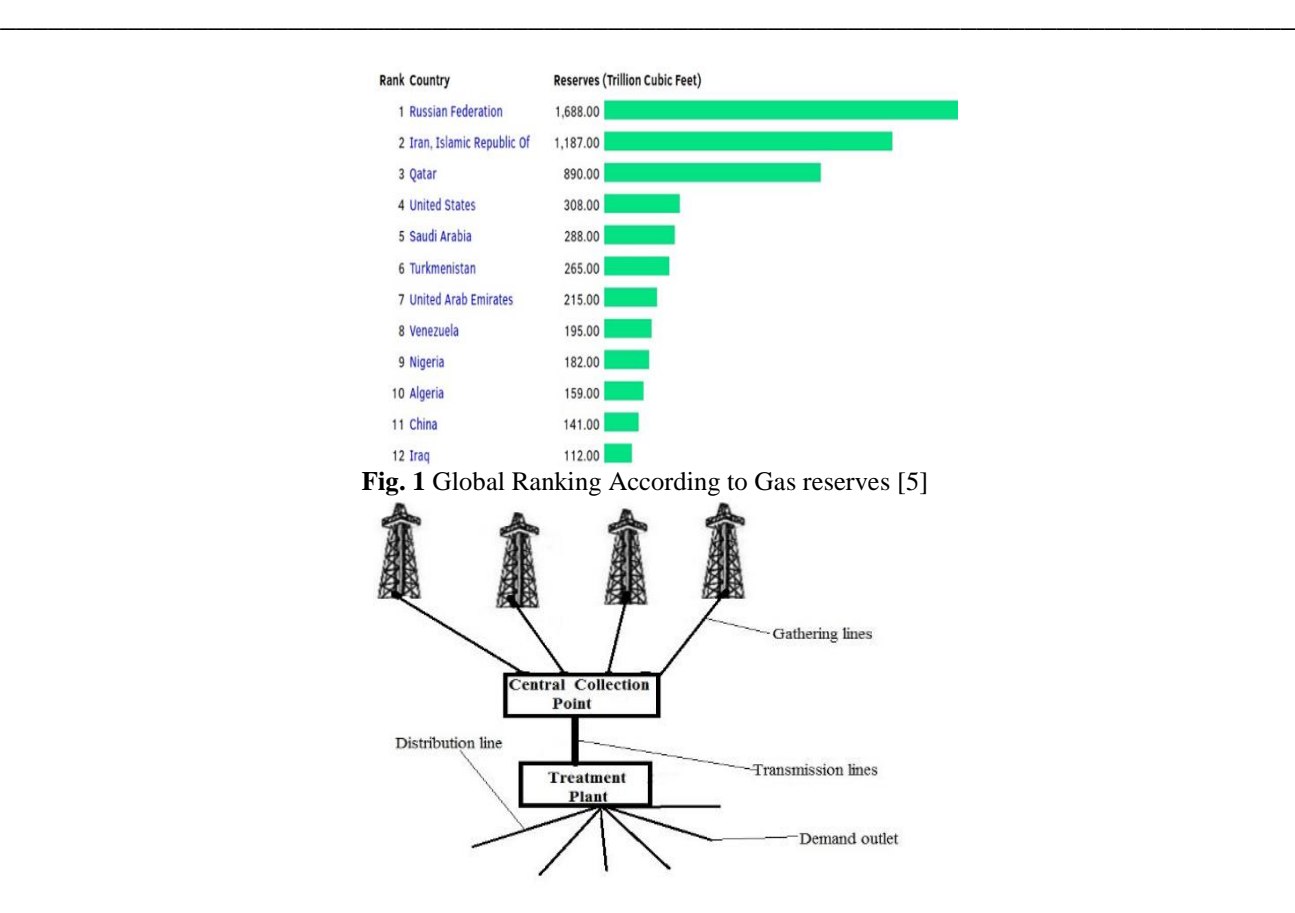

**Fig. 2** Assemblage of Gas Pipeline

Based on the complexity of the pipeline topology, pipeline can be analyzed using the Hardy Cross method, the Node method, the Loop method and the Loop-node method. The node method is based on Kirchhoff first law (which states that the algebraic sum of the flows at any node is zero) while the loop method is based on Kirchhoff's second law (which state that the pressure drop around any closed loop is zero). The Loop-node method is a synergy of both the node and the loop method. The Hardy Cross method is widely preferred of the four methods because it is less sensitive to initial value prediction [6,7].

The aim of this research is to provide a novel simplification to the often cumbersome solution methods which are necessary to solve the resulting myriads of non-linear equations by designing a robust software application (pipe) that is capable of analyzing fluid flow in pipelines. Also, this paper seeks to make a comparative analysis of the result obtained from pipe (the designed software) against a known software (Pipe 2016) and manually computed Hardy Cross.

#### **MATERIAL AND METHODS**

# **Materials**

The materials used in this project are:

- pipe (Designed software)
- Microsoft Excel spreadsheet for manual computation of Hardy Cross.
- KYPIPE Software (PIPE 2016) [8]

# **Methods**

For effective illustration of solution technique, the network is limited to a simple rectangular network model with 6 nodes, 7 pipe legs and 2 loops. The designed software (pipe) was used to analyze gas flow in the selected network. Code for pipe was developed based on an earlier study by [7]. The result obtained from pipe was validated by manually implementing Hardy Cross on the same network using Excel spreadsheet and also running a single period flow analysis on it with Pipe 2016 (KYPIPE) computer program developed by Curtis and Reid of the Theoretical Physics Division, UKAEA Research Group, Harwell, England. The network analyzed in this research is given below as Figure 3. Other predefined parameters are given as;

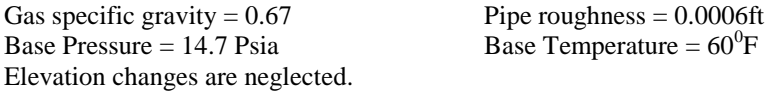

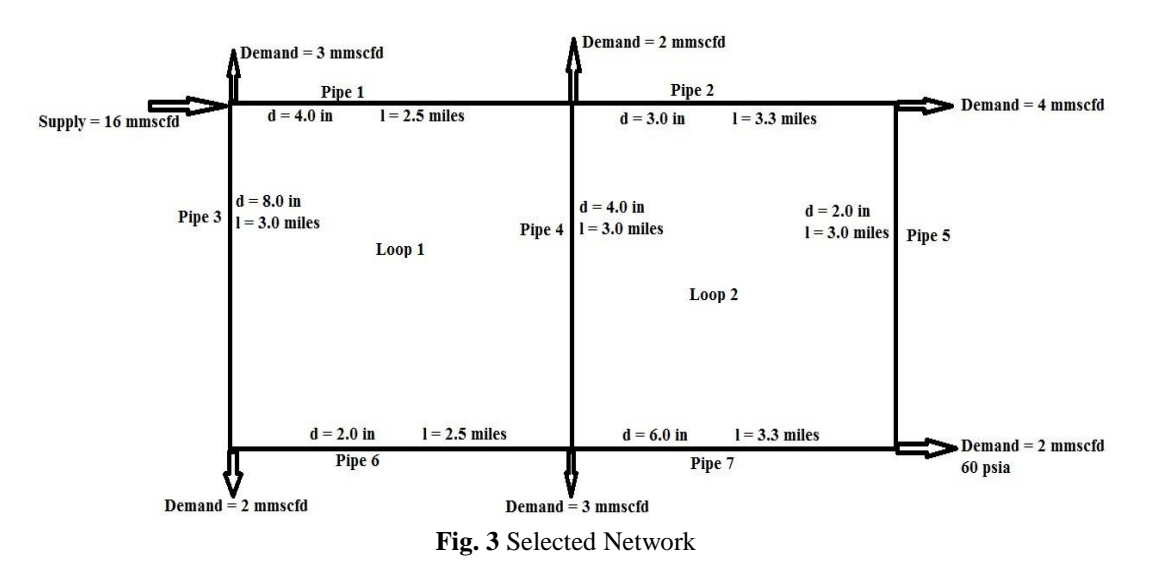

\_\_\_\_\_\_\_\_\_\_\_\_\_\_\_\_\_\_\_\_\_\_\_\_\_\_\_\_\_\_\_\_\_\_\_\_\_\_\_\_\_\_\_\_\_\_\_\_\_\_\_\_\_\_\_\_\_\_\_\_\_\_\_\_\_\_\_\_\_\_\_\_\_\_\_\_\_\_\_\_\_

Where,  $d =$  pipe diameter;  $l =$  pipe length, Supply = Network inflow, Demand = Network Outflow Also, nodes are junction points where fluids enter or leaves the networks while a loop is a closed path of interconnected pipes and nodes.

# **Method 1: Solution using pipe (Designed Software)**

pipe was designed to accept information about the network by prompting the user to supply information about the properties of individual pipe within a loop as the input. The network was resolved using the following steps; Step 1: Making an initial guess of flow

An initial guess of possible flowrate and flow direction in each pipe was made. It should be noted that the total inflow at each node must be equal to the total outflow at each junction. Figure 4 below shows the assumed flow distribution in the selected network while Table 1 presents the assumed flowrate and other pipe properties for each pipe arranged according to loops.

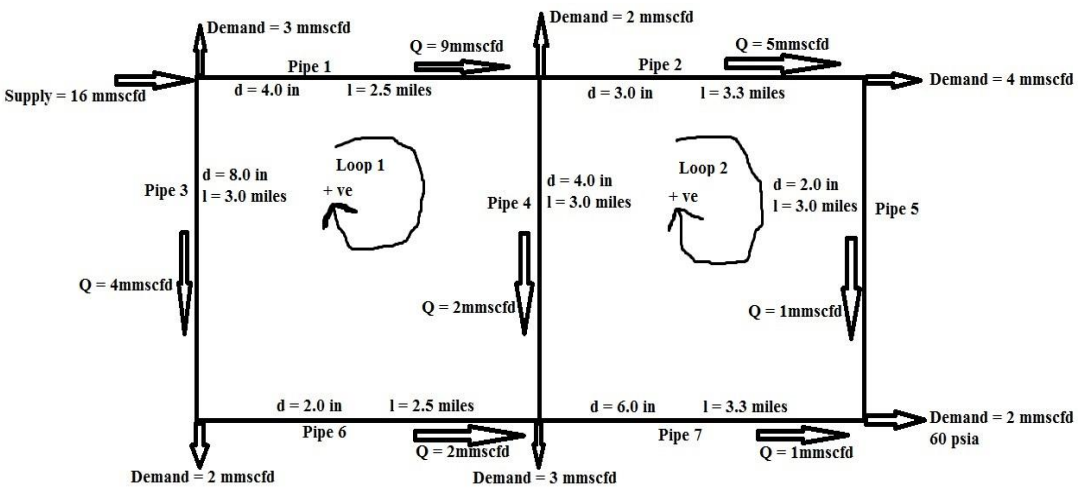

**Fig. 4** Assumed Flow Distribution

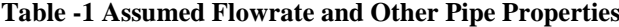

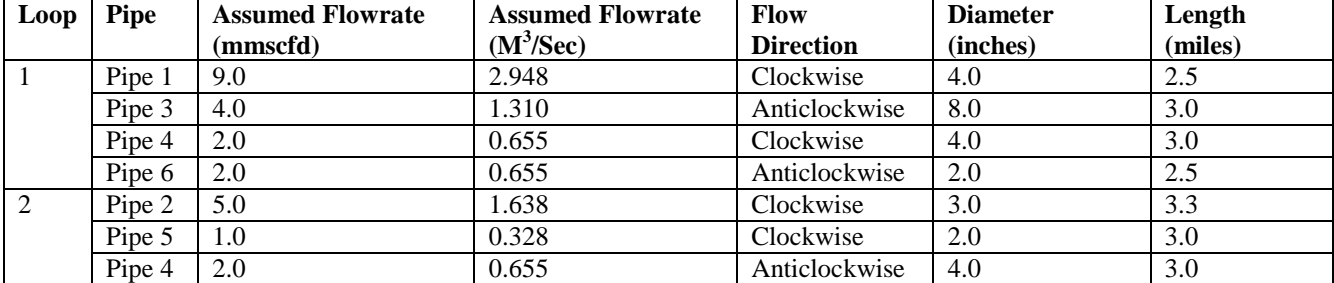

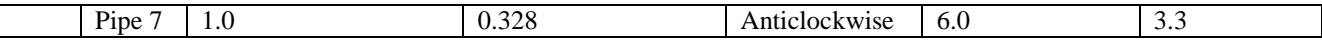

\_\_\_\_\_\_\_\_\_\_\_\_\_\_\_\_\_\_\_\_\_\_\_\_\_\_\_\_\_\_\_\_\_\_\_\_\_\_\_\_\_\_\_\_\_\_\_\_\_\_\_\_\_\_\_\_\_\_\_\_\_\_\_\_\_\_\_\_\_\_\_\_\_\_\_\_\_\_\_\_\_

Step 2: Launching and Creation of New File

Launching of the software opens up the user interface. A new workspace is automatically created when the application is launched.

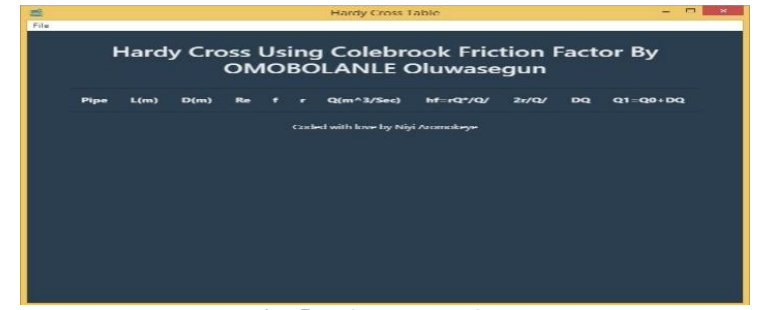

**Fig. 5** Software Interface

Step 3: Addition of loops and computation of pipe properties

The file option on the top-left corner provides a drop-down list from which 'add loop' option can be selected. The add loop option allows the computation of pipe name, assumed flowrate for pipe, pipe diameter, pipe length and assumed flow direction. Figure 6 shows the loop populator used to input pipe properties.

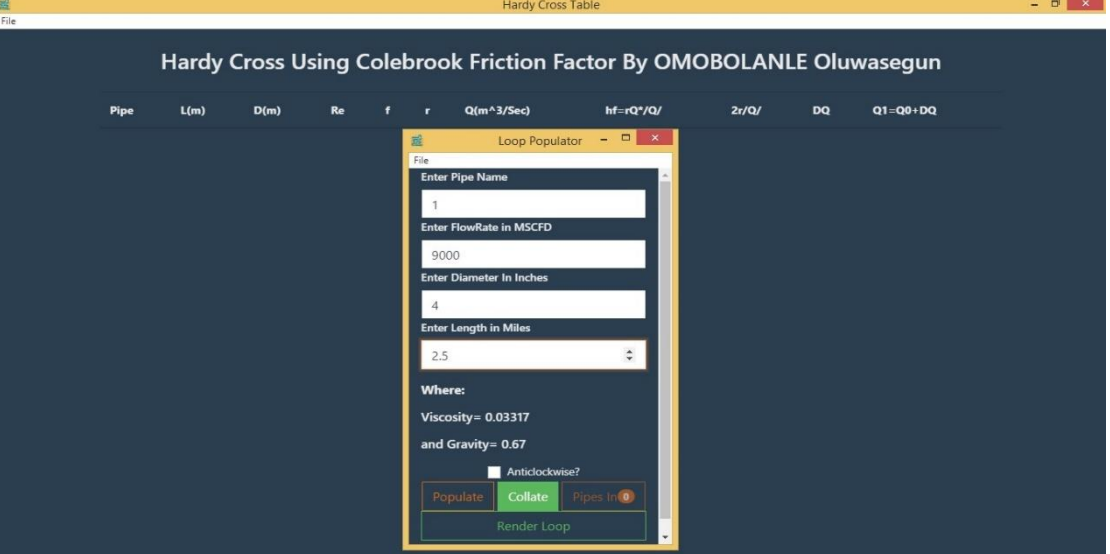

**Fig. 6** Loop Populator

After all the information for a particular pipe has been full computed, the 'Populate' option was selected to allow the computation of properties for the next pipe within a single loop. When all the pipes for a particular loop has been fully defined. The 'Collate' button was used to signal the complete declaration of pipes within the first loop. The populator was subsequently closed to allow the addition of a new loop. The 'add loop' option is again reselected to use the loop populator to add as many pipe and loop to the network as desired.

Step 4: Network analysis and loop rending

Once the last loop has been populated and pipe within collated, the 'Render loop' button was used to analyze the whole network in a single sweep. Within seconds, pipe calculate the Reynold's number, Colebrook's friction factor, flow resistance, head-loss, change in pipe flowrate and the corrected flowrate for each pipe in all defined loop. Pipe also execute a series of iteration based on the Hardy Cross procedure until the network is completely resolved. The result of the analysis is the value obtained for  $Q_1$  in the last iteration outputted. Figure 7 shows the first two iteration obtained from pipe while figure 8 shows the result obtained for the last iteration.

意<br>File

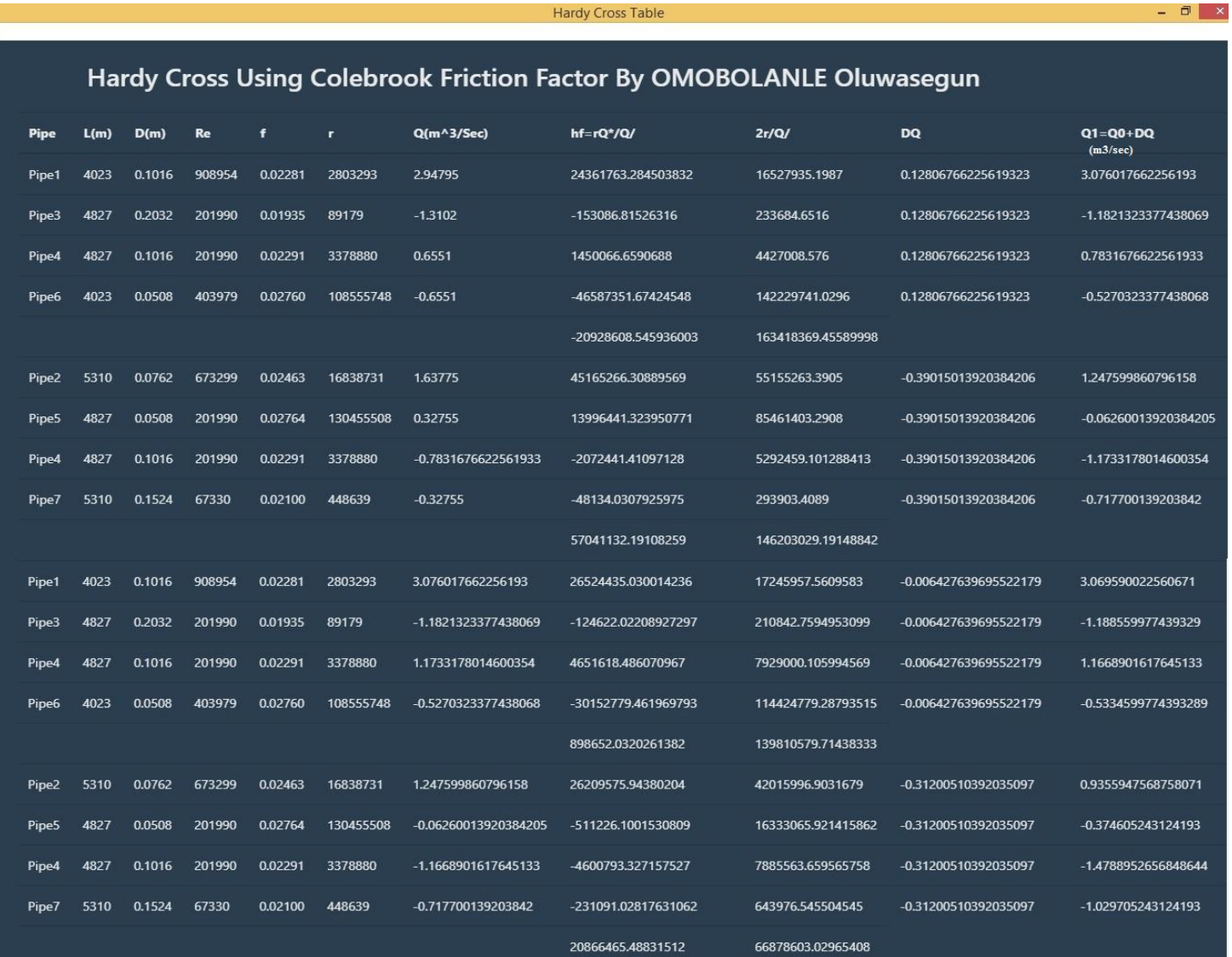

\_\_\_\_\_\_\_\_\_\_\_\_\_\_\_\_\_\_\_\_\_\_\_\_\_\_\_\_\_\_\_\_\_\_\_\_\_\_\_\_\_\_\_\_\_\_\_\_\_\_\_\_\_\_\_\_\_\_\_\_\_\_\_\_\_\_\_\_\_\_\_\_\_\_\_\_\_\_\_\_\_

# **Fig. 7** Pipe analysis for the first two iteration

**Hardy Cross Table** 

 $\Box$ 

# Hardy Cross Using Colebrook Friction Factor By OMOBOLANLE Oluwasegun

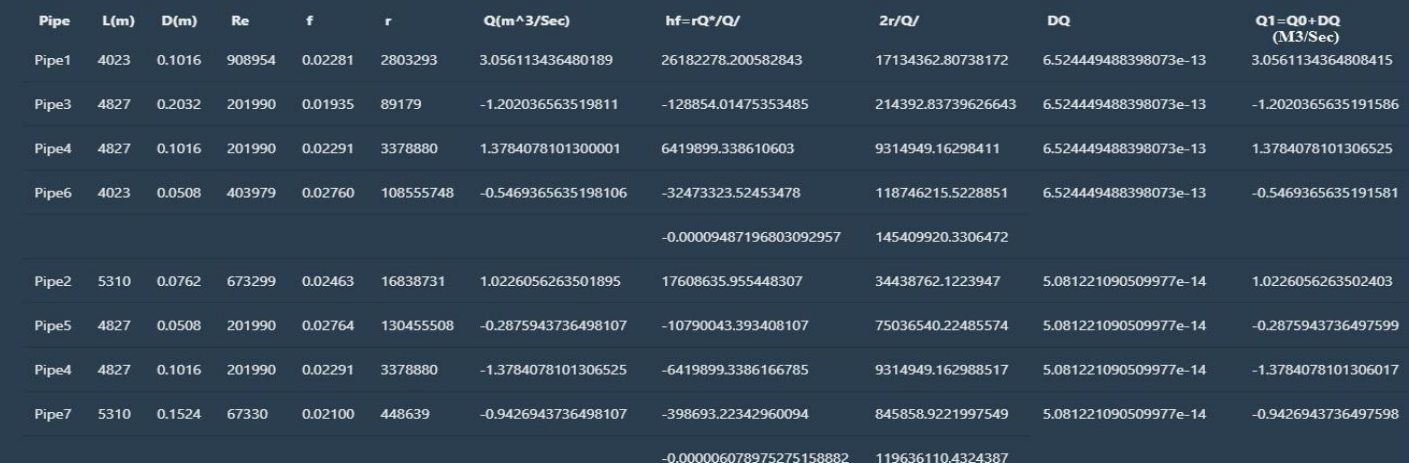

**Fig. 8** Result for the last Iteration  $(Q_1 (M^3/Sec))$  is the result for the network)

# **Method 2: Hardy Cross using Microsoft Excel spreadsheet**

#### Step 1: Data Preparation

Since the initial flowrate and flow direction have already been assumed, the data from figure 4 was aggregated for analysis.

\_\_\_\_\_\_\_\_\_\_\_\_\_\_\_\_\_\_\_\_\_\_\_\_\_\_\_\_\_\_\_\_\_\_\_\_\_\_\_\_\_\_\_\_\_\_\_\_\_\_\_\_\_\_\_\_\_\_\_\_\_\_\_\_\_\_\_\_\_\_\_\_\_\_\_\_\_\_\_\_\_

A. Unit Conversion

Although quantities in the Oil and Gas industry are measured in Field unit (English Unit), the Hardy Cross method uses S.I. unit and as such all parameters including length, diameter and flowrate were converted to S.I. unit.

Since,  $1$ MMSCFD =  $0.32755M<sup>3</sup>/Sec$ ,  $1 \text{ Miles} = 1609.344 \text{ meters}$ ,  $1 \text{ Inches} = 0.0254 \text{ meters}$ 

| <b>Pipe</b> | <b>Assumed Q</b><br>(mmscfd) | <b>Assumed Q</b><br>(M <sup>3</sup> /Sec) | $L$ (miles) | L(m)    | $\mathbf{D}$ (in) | $\mathbf{D}(\mathbf{m})$ |
|-------------|------------------------------|-------------------------------------------|-------------|---------|-------------------|--------------------------|
| Pipe 1      | 9.0                          | 2.948                                     | 2.5         | 4023.36 | 4.0               | 0.1016                   |
| Pipe 2      | 5.0                          | 1.638                                     | 3.3         | 5310.84 | 3.0               | 0.0762                   |
| Pipe 3      | 4.0                          | 1.310                                     | 3.0         | 4828.03 | 8.0               | 0.2032                   |
| Pipe 4      | 2.0                          | 0.655                                     | 3.0         | 4828.03 | 4.0               | 0.1016                   |
| Pipe 5      | 1.0                          | 0.328                                     | 3.0         | 4828.03 | 2.0               | 0.0508                   |
| Pipe 6      | 2.0                          | 0.655                                     | 2.5         | 4023.36 | 2.0               | 0.0508                   |
| Pipe 7      | 1.0                          | 0.328                                     | 3.3         | 5310.84 | 6.0               | 0.1524                   |

**Table -2 Conversion of Parameters**

# B. Determination of Friction Factor

The choose of Colebrook friction factor was based on the experimental findings of [7] and the Fortran 95 program developed in the process. Colebrook Implicit equation used is given as

1  $\frac{1}{\sqrt{F}} = 1.74 - 2 Log \left( \frac{2e}{D} \right)$  $\frac{2e}{D} + \frac{18.7}{N_{Re} \sqrt{N_{Re} \sqrt{$  $N_{Re}$   $\sqrt{F}$  ……….… Equation 1 Where,  $N_{Re}$  = Reynold's Number  $F =$  Friction factor  $e =$  Pipe roughness  $D =$  Diameter C. Determination of Flow resistance

Flow resistance is used to determine the effect of the various pipe properties on the flowing fluid (pressure losses). This depends on the hydraulic equation used; for this project, the Darcy-Weisbach equation was used. The head-loss and flow resistance are defined by equations 2 and 3 respectively.

$$
H_f = r * Q * |Q| \dots \dots \dots \dots \dots \dots
$$
Equation 2  
\n
$$
r = \frac{32Fl}{g\pi^2 D^5} \dots \dots \dots \dots \dots \dots \dots \dots
$$
 Equation 3  
\nWhere, H<sub>f</sub> = Head-loss Q = Flowrate L = Length g = Acceleration due to gravity  $\pi = 3.142$   
\nF = Friction factor D = Diameter of pipe T = Flow resistance

Step 2: Determination of closed loop and head-loss

The two closed loops in the system were identified and clockwise direction of flow was assumed positive for head loss analysis (flow in the anticlockwise direction are assigned negative flowrate) as shown in figure 4. Equation 2 was used to calculate the head-loss. It should be noted that the total sum of head-losses in a loop should be equal to zero. The total head-loss was calculated by summing up the various calculated head-losses for each pipe within a loop. Total Head loss =  $\sum hf = \sum_i^n (r * Q * |Q|)$  ........... Equation 4

### Step 3: Determination of the correction factor

Since an initial guess of flow was made for each pipe, balancing of head by the addition of a correction factor was done. This was done to achieve continuity of potential over the closed loop. The change in flow that will balance the head in the closed loop is given by:

∆Q = −1∗ (∗∗||) (2∗∗||) = −1∗ =1 (2∗∗|| =1 ) ………………… Equation 5 The calculated change in flow is added up to the assumed flow Q<sup>0</sup> for each pipe. Q<sup>1</sup> = Q0 + ∆Q...……………….……………………Equation 6

### Step 4: Correction for Joint Pipe

For pipes that are shared by two or more loops, the flow in the pipes must be balanced to satisfy the conditions in the two loops; this is generally done by using the calculated value  $(Q_1)$  for the pipe in the first loop as the  $Q_0$  for the same pipe in the second loop. Depending on the flow direction,  $(-1)$  is used to multiply the  $Q_0$  now computed as  $Q_1$  to correct for direction change. The correction for flow and direction are repeated at every point the joint pipe appears for the two loops.

For instance, pipe 4 is shared between Loop 1 and 2, the assumed flow for pipe 4 and the direction assigned is used as its Q<sup>0</sup> and direction in Loop 1; the head loss is calculated for this value and subsequently corrected based on the calculated  $\Delta Q$  for loop 1. The corrected value  $Q_1$  for Pipe 4 in Loop 1 is then used as  $Q_0$  for Pipe 4 in Loop 2, since the direction of pipe 4 in loop 1 and 2 are opposite, (-1) is used to multiply the value thus  $Q_0$  for pipe 4 in loop 2 become  $-1^*Q_1$  (value obtained from pipe 4 in loop 1).

\_\_\_\_\_\_\_\_\_\_\_\_\_\_\_\_\_\_\_\_\_\_\_\_\_\_\_\_\_\_\_\_\_\_\_\_\_\_\_\_\_\_\_\_\_\_\_\_\_\_\_\_\_\_\_\_\_\_\_\_\_\_\_\_\_\_\_\_\_\_\_\_\_\_\_\_\_\_\_\_\_

For the second iteration, the  $Q_1$  for pipe 4 in loop 2 of the first iteration becomes the  $Q_0$  for pipe 4 in loop 1 of the second iteration, change in direction is also corrected, therefore,  $Q_0$  in loop 1 becomes  $-1*Q_1$  (value obtained from pipe 4 in loop 2 of iteration 1). This is done for every shared pipe across loops but for this network, only pipe 4 is shared. The iteration is repeated until  $\Delta Q = 0$ .

If  $\Delta Q = 0$ , then  $Q_1 = Q_0$ .

The result obtained from the analysis is presented in the result and discussion section of this paper.

# **Method 3: Using Pipe 2016 (KYPIPE)**

Figure 3 was analyzed with Pipe 2016 (KYPIPE) using the following procedures Step 1 - Initial Preparation

Initial steps include file selection, background preparation, and system data selections.

a. File Selection – Pipe 2016 was launched and a new data file was created.

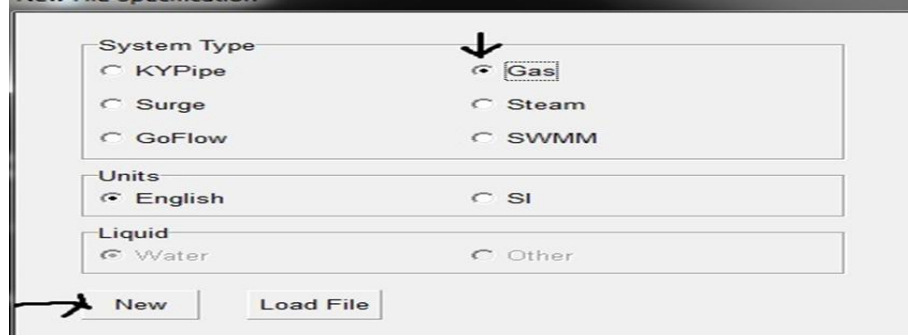

**Fig. 9** New file specification on KYPIPE (Pipe 2016)

b. System Data Selection – It was used to specify system data such as Unit for flow rate, the default head loss equation (Hazen-Williams or Darcy-Welsbach's equation), the fluid property and other network and flow associated defaults. For this project, Darcy-Welsbach head loss equation was used, also English unit was unit and the flowrate was in MSCFD as opposed to the MMSCFD in the network, so the values were multiplied by 1000 to accommodate for unit difference.

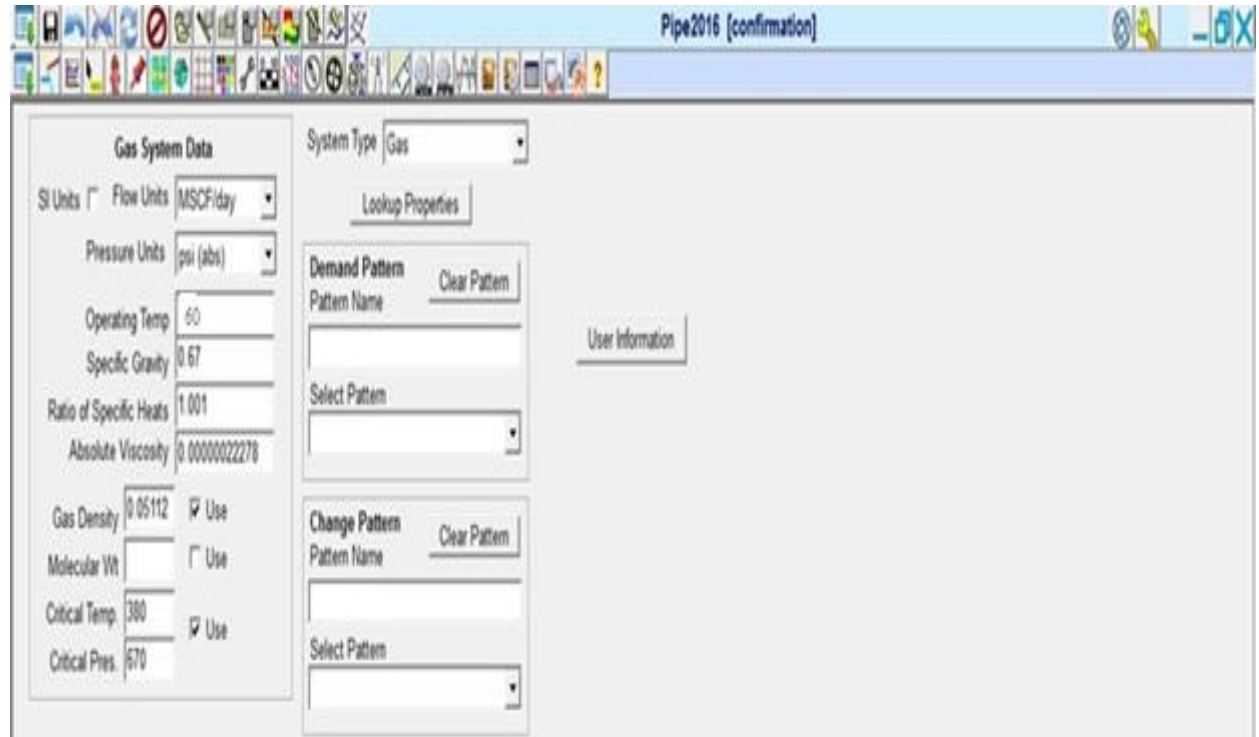

**Fig. 10** Gas Property Specification

Step 2 - System Layout

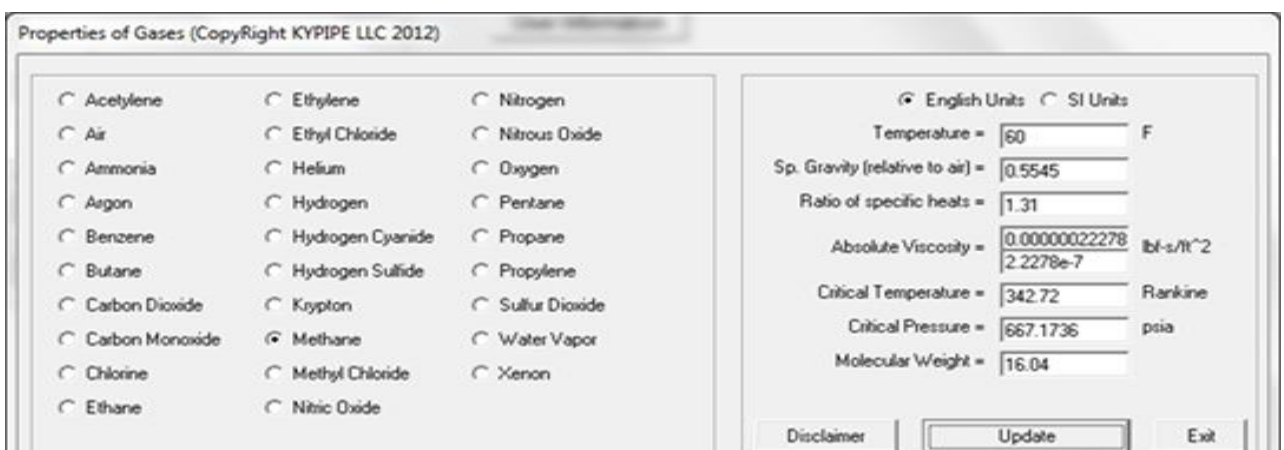

\_\_\_\_\_\_\_\_\_\_\_\_\_\_\_\_\_\_\_\_\_\_\_\_\_\_\_\_\_\_\_\_\_\_\_\_\_\_\_\_\_\_\_\_\_\_\_\_\_\_\_\_\_\_\_\_\_\_\_\_\_\_\_\_\_\_\_\_\_\_\_\_\_\_\_\_\_\_\_\_\_

**Fig. 11** Selecting of Gas for property determination

c. Background Preparation: This is generally used to import a drawing, map image, utilize grid lines or choose not to use a background. For area with well-defined aerial map, such map can be downloaded for upload for proper layout definition. Skeletonized image of the network pipe distribution was drawn on the selected grid with specification of

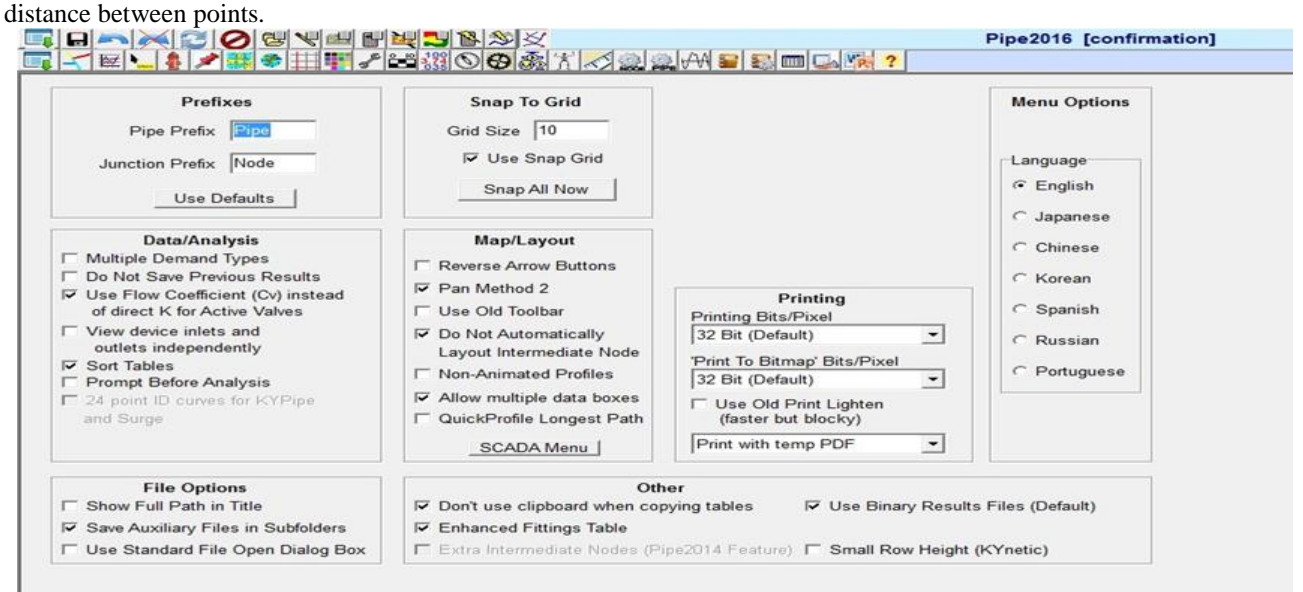

**Fig. 12** Grid Selection

The system was laid out accordingly on the grid and relevant pipe specifications (including pipe length, diameter, roughness and material), node demand and supply were made.

a. Pipe Layout: Single Right click was used to add Junction node, while pipes were automatically laid between junctions.

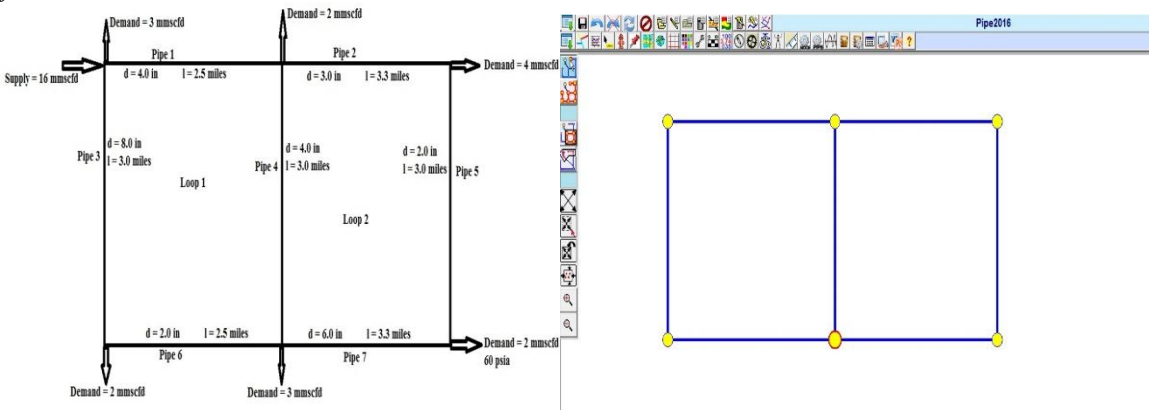

**Fig. 13** Pipe layout of structure

b. Pipe data specification: This was used to edit pipe properties for each pipe, each pipe was left click upon to edit its properties.

\_\_\_\_\_\_\_\_\_\_\_\_\_\_\_\_\_\_\_\_\_\_\_\_\_\_\_\_\_\_\_\_\_\_\_\_\_\_\_\_\_\_\_\_\_\_\_\_\_\_\_\_\_\_\_\_\_\_\_\_\_\_\_\_\_\_\_\_\_\_\_\_\_\_\_\_\_\_\_\_\_

c. Node data specification: Node demand and supply were computed for each node; pressure was also specified for fixed grade node (nodes where demand pressure required is specified).

Step 3: Analyze System and Review Results

This was used to analyze the system for error check, unspecified parameters and complete flow analysis of the network. a. Data Check and Run Analysis: Error Check was selected under the system analysis option to check for any error in network. If errors are flagged, necessary corrections should be made so that network can be analyzed. If its message

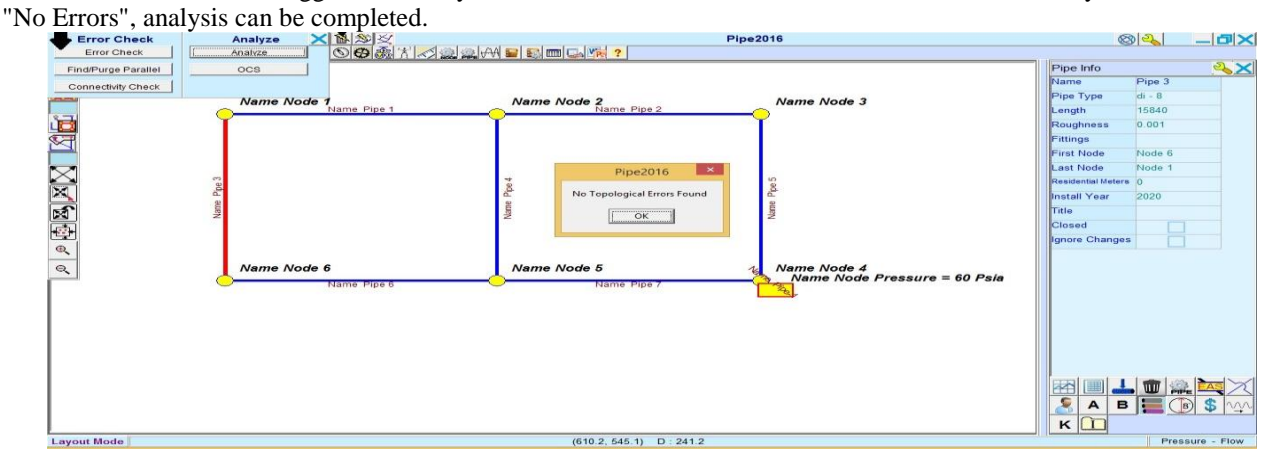

**Fig. 14** Error check and analysis

b. Result Presentation: Results Obtained are presented in subsequent section.

The results obtained are analyzed for the presence of a statistically significant difference between the means of the various data set using a ONE-WAY ANALYSIS OF VARIANCE (ANOVA) TEST. ANOVA tests to validate the null hypothesis,  $H_0$ ;

 $H_0 = \mu_1 = \mu_2 = \mu_3 = \mu_4$  ……  $= \mu_n$  …… equation 7<br>Where,  $H_0 =$  Null Hypothesis  $\mu_1 =$  Group mean

Where,  $H_0 =$  Null Hypothesis  $\mu$ 1 = Group mean n = No of data set If, however, the test returns a statistically significant result, we accept the alternative hypothesis,  $H_A$ ;  $H_A = \mu$  is not equal

# **RESULT AND DISCUSSION**

The result obtained from the various calculation is presented below in Table 3; Flowrate in pipes

| <b>Pipe</b> | Pipe $(m^3/Sec)$ | <b>Pipe</b> | <b>Excel Colebrook (MMSCFD)</b> | <b>Pipe 2016</b> |
|-------------|------------------|-------------|---------------------------------|------------------|
|             |                  | (MMSCFD)    |                                 | (MMSCFD)         |
| Pipe 1      | 3.05614661       | 9.3316      | 9.3304                          | 9.291            |
| Pipe 2      | 1.023849645      | 3.1225      | 3.1258                          | 3.14             |
| Pipe 3      | 1.20185339       | 3.6703      | 3.669                           | 3.708            |
| Pipe 4      | 1.377296964      | 4.20888     | 4.2048                          | 4.151            |
| Pipe 5      | 0.286150355      | 0.87815     | 0.8736                          | 0.8598           |
| Pipe 6      | 0.54685339       | 1.670035    | 1.6695                          | 1.709            |
| Pipe 7      | 0.942150355      | 2.878456    | 2.8764                          | 2.859            |

**Table -3 Flowrate obtained from the various calculations**

Since the software was modelled to simulate the manual Hardy Cross procedure, it can be observed that the result obtained from pipe and the manual Hardy Cross computation are very similar, indicating that the designed software perfectly models the Hardy Cross procedure and can be effectively and efficiently used for such analysis. Overall, it is evident from Table 3 that a 98% agreement exist between the three results. This is further corroborated by theClustered column plot (Figure 14) of the obtained results which visually shows the agreement between the results.

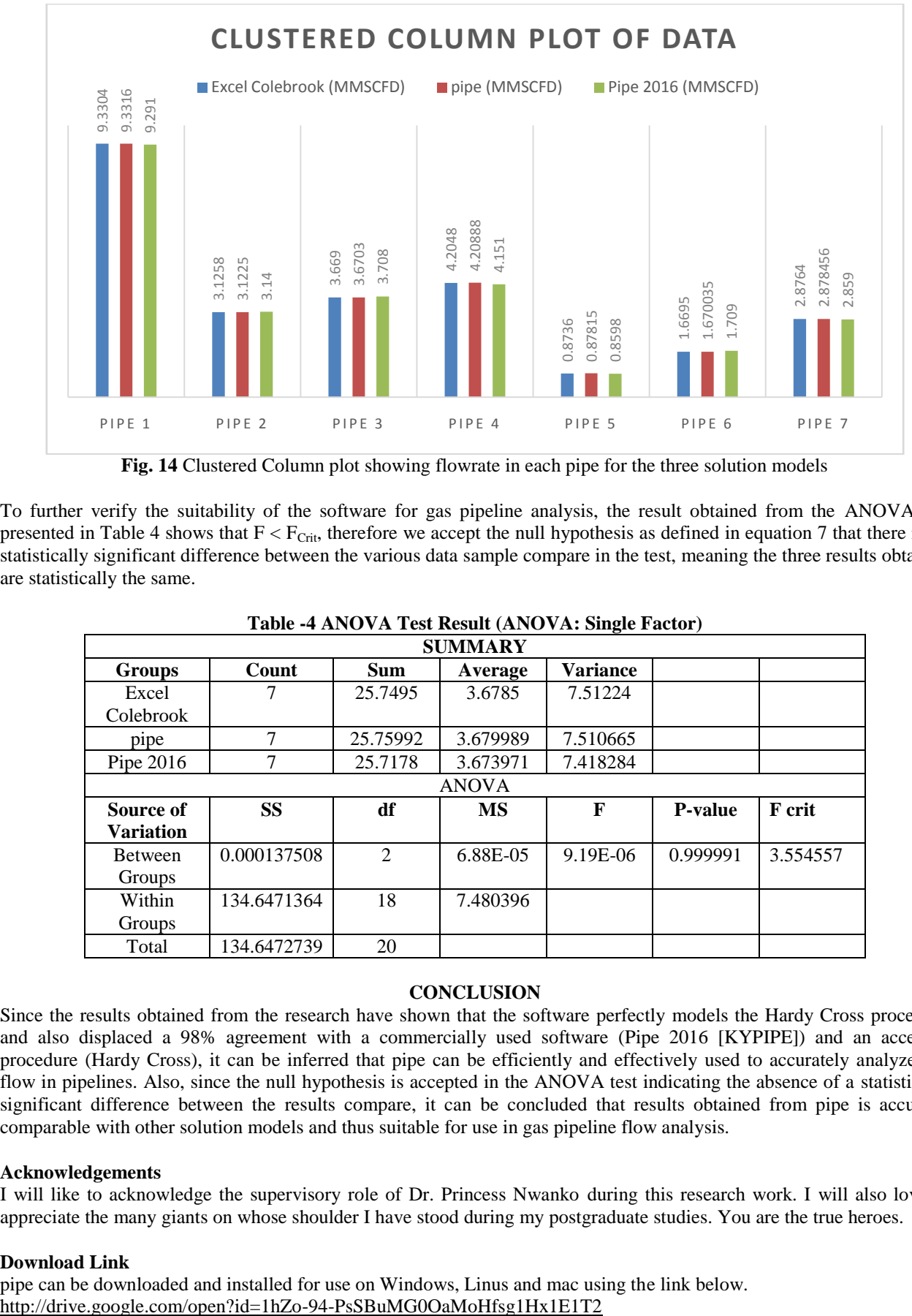

\_\_\_\_\_\_\_\_\_\_\_\_\_\_\_\_\_\_\_\_\_\_\_\_\_\_\_\_\_\_\_\_\_\_\_\_\_\_\_\_\_\_\_\_\_\_\_\_\_\_\_\_\_\_\_\_\_\_\_\_\_\_\_\_\_\_\_\_\_\_\_\_\_\_\_\_\_\_\_\_\_

**Fig. 14** Clustered Column plot showing flowrate in each pipe for the three solution models

To further verify the suitability of the software for gas pipeline analysis, the result obtained from the ANOVA test presented in Table 4 shows that  $F < F_{\text{Crit}}$ , therefore we accept the null hypothesis as defined in equation 7 that there is no statistically significant difference between the various data sample compare in the test, meaning the three results obtained are statistically the same.

| <b>SUMMARY</b>   |             |                |          |          |                |               |  |  |
|------------------|-------------|----------------|----------|----------|----------------|---------------|--|--|
| <b>Groups</b>    | Count       | <b>Sum</b>     | Average  | Variance |                |               |  |  |
| Excel            |             | 25.7495        | 3.6785   | 7.51224  |                |               |  |  |
| Colebrook        |             |                |          |          |                |               |  |  |
| pipe             | 7           | 25.75992       | 3.679989 | 7.510665 |                |               |  |  |
| Pipe 2016        |             | 25.7178        | 3.673971 | 7.418284 |                |               |  |  |
| <b>ANOVA</b>     |             |                |          |          |                |               |  |  |
| Source of        | <b>SS</b>   | df             | MS       | F        | <b>P-value</b> | <b>F</b> crit |  |  |
| <b>Variation</b> |             |                |          |          |                |               |  |  |
| <b>Between</b>   | 0.000137508 | $\mathfrak{D}$ | 6.88E-05 | 9.19E-06 | 0.999991       | 3.554557      |  |  |
| Groups           |             |                |          |          |                |               |  |  |
| Within           | 134.6471364 | 18             | 7.480396 |          |                |               |  |  |
| Groups           |             |                |          |          |                |               |  |  |
| Total            | 134.6472739 | 20             |          |          |                |               |  |  |

**Table -4 ANOVA Test Result (ANOVA: Single Factor)**

# **CONCLUSION**

Since the results obtained from the research have shown that the software perfectly models the Hardy Cross procedure and also displaced a 98% agreement with a commercially used software (Pipe 2016 [KYPIPE]) and an accepted procedure (Hardy Cross), it can be inferred that pipe can be efficiently and effectively used to accurately analyze gas flow in pipelines. Also, since the null hypothesis is accepted in the ANOVA test indicating the absence of a statistically significant difference between the results compare, it can be concluded that results obtained from pipe is accurate, comparable with other solution models and thus suitable for use in gas pipeline flow analysis.

#### **Acknowledgements**

I will like to acknowledge the supervisory role of Dr. Princess Nwanko during this research work. I will also love to appreciate the many giants on whose shoulder I have stood during my postgraduate studies. You are the true heroes.

#### **Download Link**

pipe can be downloaded and installed for use on Windows, Linus and mac using the link below.

# **REFERENCE**

[1]. Unknown Author, Shell in Nigeria: Unlocking Nigeria's potential in Natural Gas, *Shell Briefing Note*, Web. https://www.google.com/url?q=http://s05.static-shell.com/content/dam/shellnew/local/country/nga/downloads/pdf/unlocking-natural-gasem.pdf&sa=U&ved=2ahUKEwjWrchu5zpAhWlrHEKHA9UB3sQFjAMegQlBxAB&usg=AOvVaw2kuqu7bZu 3VXyKGU0cW67m, 2019.

\_\_\_\_\_\_\_\_\_\_\_\_\_\_\_\_\_\_\_\_\_\_\_\_\_\_\_\_\_\_\_\_\_\_\_\_\_\_\_\_\_\_\_\_\_\_\_\_\_\_\_\_\_\_\_\_\_\_\_\_\_\_\_\_\_\_\_\_\_\_\_\_\_\_\_\_\_\_\_\_\_

- [2]. E.H. Megan and E. Dursteler, Economic, Environmental and Safety Impacts of Transporting Oil and Gas in the US, *STRATA Newsletter*, 2015.
- [3]. C.I.C. Anyadiegwu, N.P. Ohia and C.M. Ukwujiagu, Natural Gas Transmission and Distribution in Nigeria, *Journal of Multidisciplinary Engineering Science and Technology (JMEST)*, 2015, 2(8), 2033-2039.
- [4]. C.U. Ikoku, *Natural Gas Production Engineering*, Original Edition, Krieger Publishing Company, Malabar, Florida, USA, 1984.
- [5]. Unknown Author, Natural Gas Reserves by Country, *United State Energy Information Administration*, Web. https://www.indexmundi.com/energy/?product=gas&graph=reserves&display=rank, 2020.
- [6]. D. Brkić, Gas Distribution Network Topology Problem, *Mathematica Balkanica*, 2012, Vol 26, Fasc 3-4.
- [7]. O.C. Omobolanle, Analysis of Flowrate in Loop Gas Pipeline Networks Using Pipe 2016 and Hardy Cross Method, *Saudi Journal of Engineering and Technology*, 2020, 5(2), 49-62, DOI:10.36348/sjet.2020.v05i02.003, https://saudijournals.com/media/articles/SJEAT\_52\_49-62.pdf.
- [8]. W. Don, KYPIPE (PIPE 2016) Software, Web. https://www.kypipe.com/download.
- [9]. S. Lukman, A. Ismail, A. Ibrahim and B. Saulawa, Development, utilization and statistical evaluation of Hardy Cross pipe network analysis softwares, *International Journal of Water Resources and Environmental Engineering*, 2012, Vol. 4(8), pp. 252-262.
- [10]. I.I. Nwajuaku, Y.M. Wakawa, O.J. Adibeli, Analysis of Head-loss Equations under EPANET and Hardy Cross Method, *Saudi Journal of Engineering and Technology*, 2017, 2(3), DOI:10.21276/sjeat.2017.2.3.1125.
- [11]. D. Brkic, Two Efficient Methods for Gas Distributive Network Calculation, *Ministry of Science and Techological Development, Beograd, Serbia*,2018,http://dx.doi.org/10.20944/preprints201808.0277.v1
- [12]. A.E. Adeleke and S.O.A. Olawale, Computer Analysis of Flow in the Pipe Network, *Transnational Journal of Science and Technology*, 2013, 3(2), 45-71.